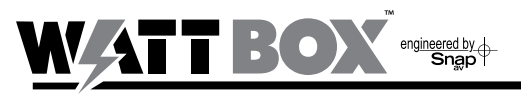

## **IP Quick Start Guide**

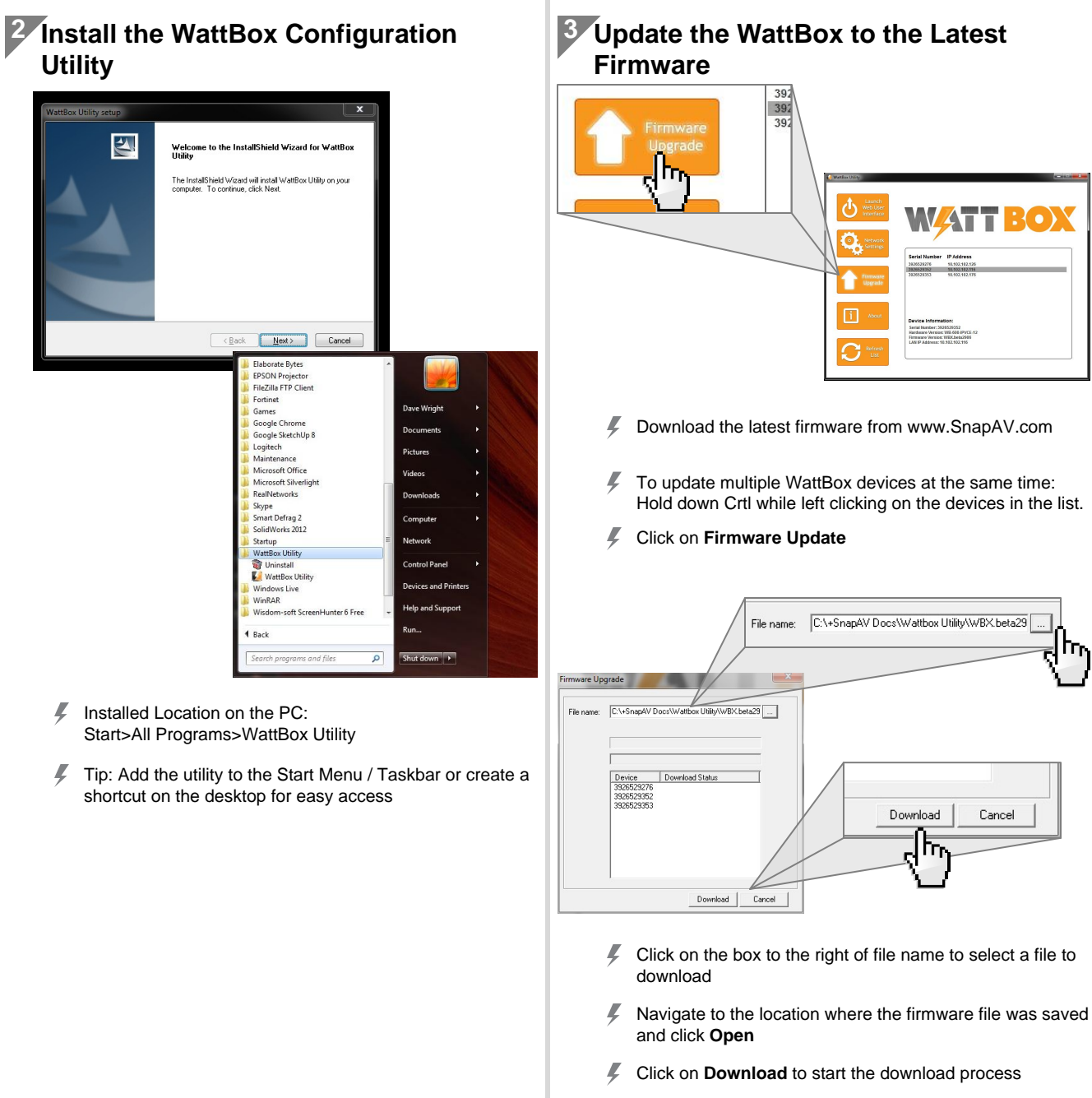

Do **NOT** power off the WattBox during the installation process

**1 Install the WattBox and connect to the Network**

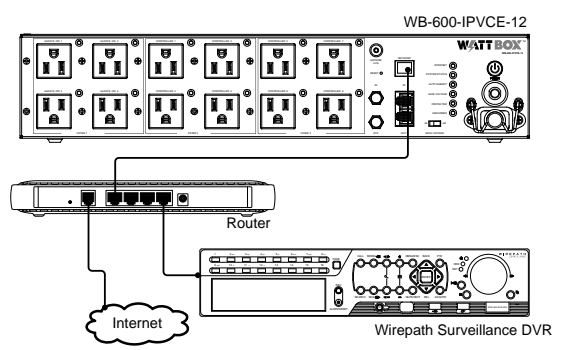

Ļ Do not power on the WattBox until connected to the network and the router is powered ON,

- z Installed Location on the PC:
- F Tip: Add the utility to the Start Menu / Taskbar or create a

#### **WATT BOX** engineered by

# **IP Quick Start Guide**

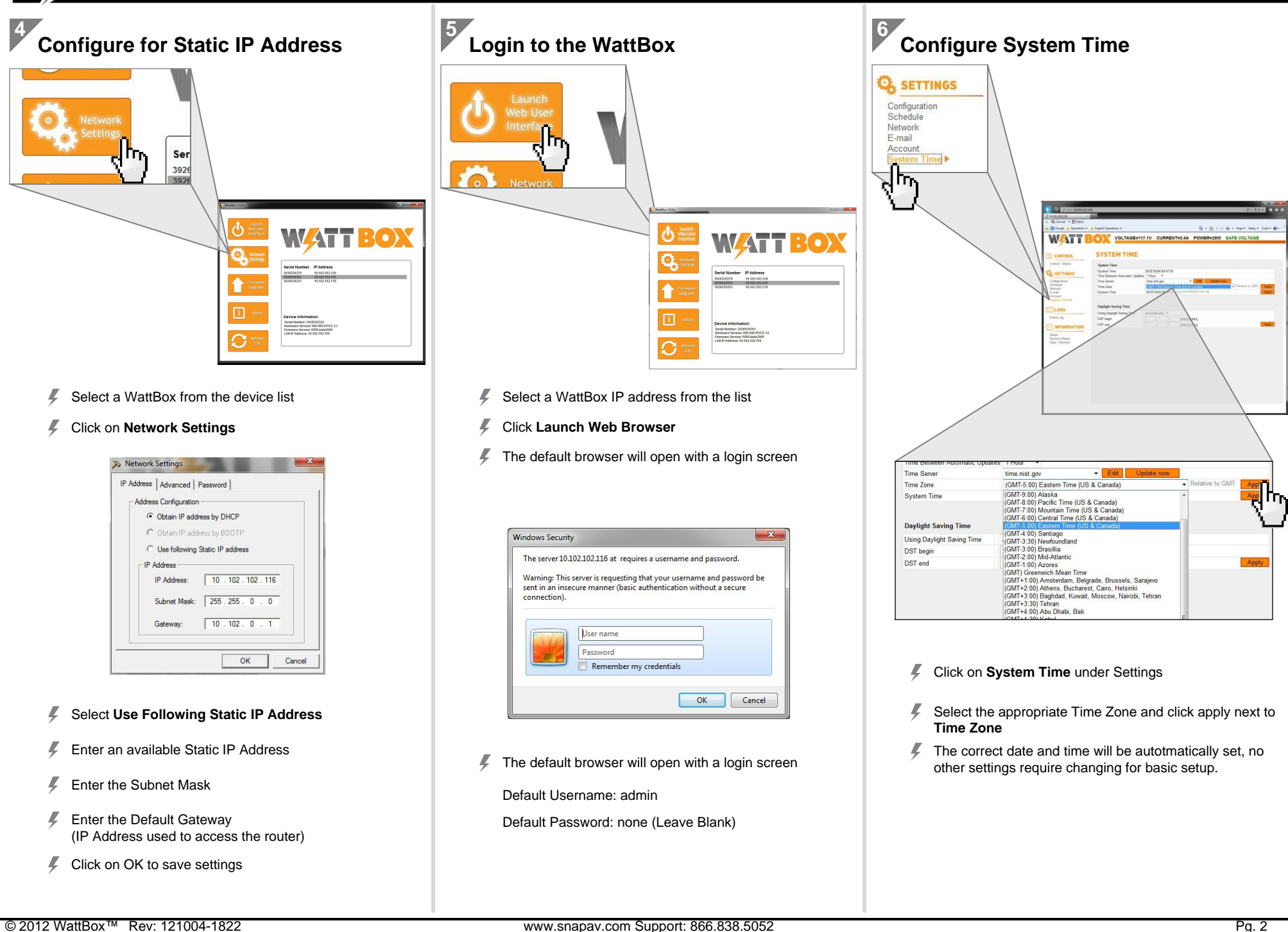

### WATT RO engineered by

# **IP Quick Start Guide**

#### **7 Change the Administrator Password Q**<sub>SETTINGS</sub> Configuration<br>Schedule Network E-mail 0102181126 **Account Avenue** Avenue System Time **WATTEOX ACCOUNT** INFOR About<br>Bystem Status<br>Save / Restore **Account Settings** [Help Permission Confirm Pas Administrator None None None Non None Non None None None

- Ļ Click on **Account** under Settings
- Change the Aministrator Username and Password to prevent unwanted access to the WattBox.
- Ļ Record the new Username and Password before clicking apply, This will be needed from this point forward to log into the WattBox.
- Ļ Click on **Apply** to save the Settings

## **Configure Advanced Settings <b>Reference** Information

**8**

Basic setup is now complete and the WattBox will function using the factory default settings for IP operation. To complete the installation, the following advanced settings can be configured.

- Outlet Setup including names, control, and delay settings Ļ
- Website and IP Addresses to trigger Auto Reboot of outlets
- $\sqrt{2}$ User accounts for access to control the WattBox by the customer
- ℤ Outlet On and Off schedules
- Ļ System Status Email Notifications
- Ļ Save and Restore of System Settings

For details on how to configure these advanced settings, refer to the WB-IP Web Interface Manual located on the CD Rom or downloaded from www.SnapAV.com.

- Contacting Technical Support
	- Phone: 866.838.5052 Email: TechSupport@snapav.com
- Ļ Documents and Software on www.SnapAV.com or CD Rom
	- **WattBox IP Hardware Owner's Manuals**
	- WattBox Web Interface User's Manual ℤ
	- **WattBox Utility**
	- Latest Frimware for WattBox IP Products (Web Only)

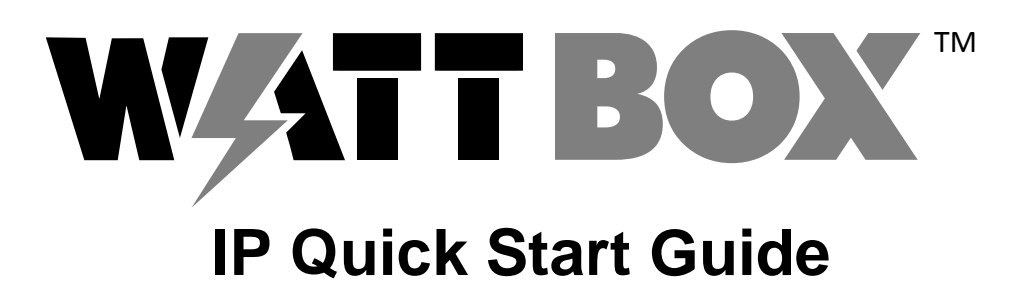

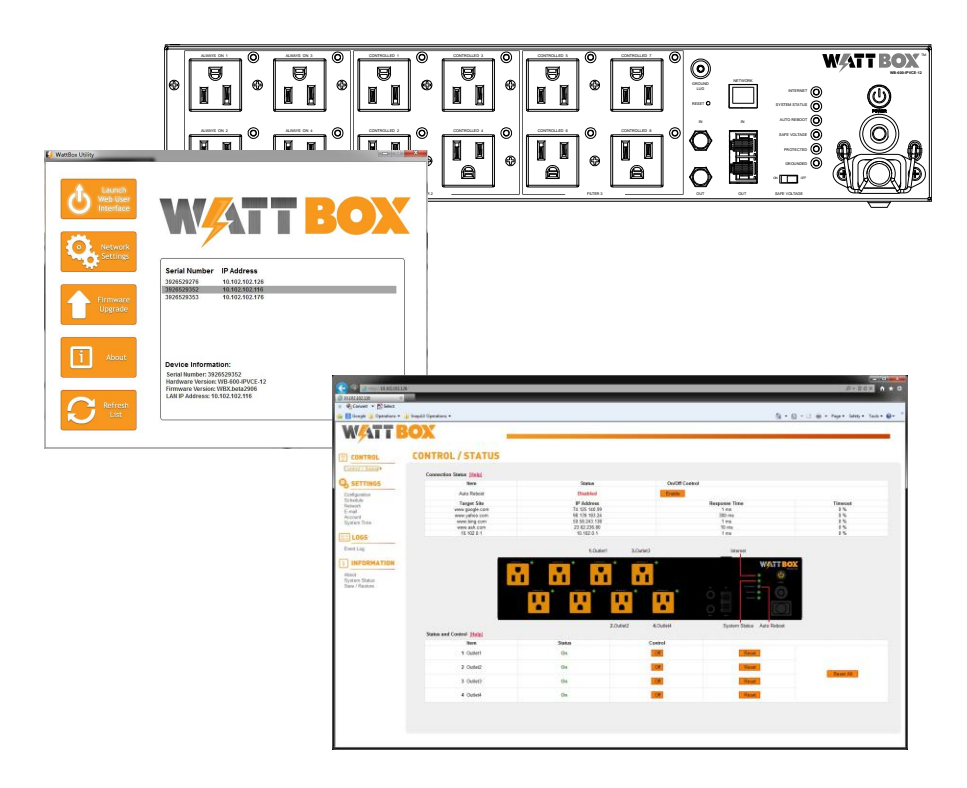

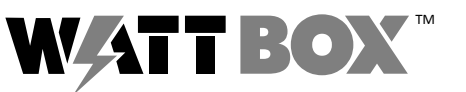

© 2012 WattBox™ 121004-1822

www.snapav.com Support: 866.838.5052